Департамент смоленской области по образованию и науке муниципальное бюджетное общеобразовательное учреждение «Средняя школа № 4 имени Е.Г. Линде»

Принята на заседании методического (педагогического) совета E.M.

 $\alpha$  $or \#M$  $2023$  r. Протокол № 1

Утверждаю Директор Гра - Прокопова Е. М  $2025$ r.

**Agricultural** 

Дополнительная общеобразовательная общеразвивающая программа технической направленности «Компьютерная графика»

Возраст обучающихся: 14-16 лет Срок реализации: 1 год

> Автор-составитель: Флоринская Елена Александровна педагог дополнительного образования

г. Рославль, 2023 год

Авторская дополнительная общеобразовательная общеразвивающая программа «Компьютерная графика» разработана в соответствии с нормативно – правовыми документами:

- Законом «Об образовании в Российской Федерации» от 29 декабря 2012 г. № 273-ФЗ;

- Об утверждении Порядка организации и осуществления образовательной деятельности по дополнительным общеобразовательным программам (Приказ Минпрос РФ от 9 ноября 2018 г. № 196);

- СанПиН 2.4. 3648-20 «Санитарно-эпидемиологические требования к организациям воспитания и обучения, отдыха и оздоровления детей и молодѐжи» (Постановление Главного государственного санитарного врача РФ от 28.09. 2020 г. № 28);

- Концепцией развития дополнительного образования детей (Распоряжение правительства РФ от 4 сентября 2014 г. № 1726-р);

Методическими рекомендациями по проектированию дополнительных общеразвивающих программ (Письмо Минобрнауки РФ «О направлении информации» от 18 ноября 2015 г. N 09- 3242);

- Уставом МБОУ «Средняя школа №4»

Направленность– Техническая.

Актуальность программызаключается в том, курс способствует развитию познавательной активности обучающихся и творческого мышления, а также профориентации. Визуальная составляющая современных информационных технологий базируется на красочных графических элементах, разнообразных видах анимации, интерактивных элементах управления. Любой продукт информационных технологий не сможет привлечь внимание пользователя без графической и анимационной составляющих. Создание продукта, содержащего коллекции изображений; текстов и данных, сопровождающихся звуком, видео, анимацией и другими визуальными эффектами, составляет основу компьютерной графики и анимации. Знания и умения, приобретѐнные в результате освоения курса, могут быть использованы обучающимися в таких областях знаний, как физика, химия, биология и других, они также являются фундаментом для дальнейшего совершенствования мастерства в области трѐхмерного моделирования, анимации и видеомонтажа.

Новизна программы:программа предназначена для обучения с нулевого уровня школьников среднего возраста нескольким видам деятельности: цифровым технологиям получения и обработки изображения наряду с изучением традиционных процессов в создании графических изображений, а также поэтапным усложнением преподаваемого материала.

Педагогическая целесообразность: занятия по образовательной программе «Компьютерная графика» способствуют развитию коммуникабельности, целеустремленности, собранности, усидчивости, креативности, что в свою очередь влияет на интеллектуальное и речевое развитие школьника. Учащиеся получают знания в области информационных технологий и практические навыки работы с графической информацией, что является составным элементом общей информационной культуры современного человека, служит основой для формирования и роста профессионального мастерства.

**Адресат общеразвивающей программы.** Дополнительная общеразвивающая программа «Компьютерная графика» предназначена для детей в возрасте 13-14 летимеющих базовый уровень владения ИКТ. Программа доступна для детей с ограниченными возможностями здоровья, мотивированных детей, детей из сельской местности, а также для детей, находящихся в трудной жизненной ситуации. Количество обучающихся в группе – 10-20 человек.

Учреждение (адрес): Муниципальное бюджетное общеобразовательное учреждение «Средняя школа №4 имени Е.Г.Линде» (216506, г Рославль, р-н Рославльский, д. 10, Смоленский-6 пер)

Количество часов по программе в год - 108 часов.

По продолжительности реализации программа – одногодичная.

Занятия проводятся с группой 2 раза в неделю одно - 90 минут и второе – 40минут.

Форма организации образовательного процесса – групповая

По содержанию деятельности – интегрированная.

Уровень сложности – стартовый.

По уровню образования - общеразвивающая

Формы занятий: в процессе реализации программы используются разнообразные формы занятий:

- Учебное занятие (комбинированное)
- Занятие-презентация.
- Практическое занятие.
- Занятие выставка.
- Занятие-творческая мастерская.

На занятиях у обучающихся развиваются мышление и воображение. Это вызывает у них стремление передать воспринятую красоту и запечатлеть те предметы и явления, которые им понравились, побуждает к созидательной активности и творчеству.Компьютерная графика – одно из развивающихся направлений информационных технологий. В компьютерной графике можно выделить следующие направления: векторная и растровая компьютерная графика, разработка и создание анимированных объектов, разработка и оформление интерактивных элементов для webстраниц.

Занятия состоят из теоретической и практической частей. Единицей учебного процесса является блок уроков (модуль). Каждый такой блок охватывает изучение отдельной информационной технологии. Основной тип занятий — практическая работа. Все задания курса выполняются самостоятельно с помощью персонального компьютера и необходимых программных средств. В ходе обучения проводится промежуточный анализ уровня знаний учеников по данной технологии. Такая деятельность ведет к закреплению знаний. Каждое занятие содержит упражнения для закрепления теоретического материала и самостоятельной работы. Много внимания уделяется практической работе.

Учебный материал должен преподноситься доступно, школьники должны учиться с удовольствием, а значит – успешно.

Важную роль играет положительная оценка личных достижений каждого учащегося, доброжелательная и творческая атмосфера, когда учащийся может высказывать свои мысли вслух, не боясь того, что его засмеют или подвергнут критике.

Цель программы: создать условия, обеспечивающие личностное, познавательное и творческое развитие обучающегося в процессе изучения основ графики и анимации с использованием компьютерных технологий.

#### Задачи программы:

#### *образовательные:*

- формировать представление о компьютерной графике;
- формировать умения и навыки работы в графическом редакторе;
- сформировать глубокое понимание принципов построения и хранения изображений;
- обеспечить освоение базовых понятий и методов компьютерной графики;
- формировать умения и навыки работы в популярных графических программах;
- создать максимально благоприятные условия для выявления и развития творческих способностей учащегося;
- подготовить обучающихся к выставкам и конкурсам;
- формировать знания о правовых и этических нормах работы с информацией; *развивающие:*
	- развивать познавательные интересы;
	- развивать интеллектуальные и творческие способности;
	- развивать координацию движений;
	- развивать усидчивость;
	- развивать умение самореализовываться;

### *воспитательные*:

- воспитывать стремление к самоутверждению через освоение цифровой техники;
- воспитывать личную ответственность за результаты своей работы;
- воспитывать потребность и умение работать в коллективе при решении сложных задач;
- воспитать гуманную, творческую личность, способную понимать и любить окружающий мир, природу, бережно относиться к ней, приумножать богатство окружающего мира;
- формировать положительное отношение к профессиям, которые связаны с компьютерной графикой;

### Ожидаемые результаты:

*Предметные результаты*:

### к концу учебного года обучающиеся должны знать:

- способы обработки растровых, векторных и 3D-изображений и программах, предназначенных и вебуглублѐнные знания для компьютерной обработки изображений;
- приемы разработки флешфильмов о –дизайна;

основы создания и обработки изображений и web-дизайна;

должны уметь:

- самостоятельно создавать монтажные композиции;
- выполнять коррекцию и ретушь изображений и создавать стилизованные шрифтовые композиции;
- уметь создавать рекламную полиграфическую продукцию.

### Метапредметные результаты:

*Познавательные*:

- уметь с помощью педагога и самостоятельно выделить и сформулировать познавательную цель деятельности в области компьютерной графики;
- уметь решать интеллектуальные и личностные задачи (проблемы, адекватно возрасту);
- овладеть способом поиска необходимой информации;
- строить логическое рассуждение, умозаключение при ответах на вопросы.

*Регулятивные:*

- уметь планировать, контролировать и объективно оценивать свои учебные и практические действия в соответствии с поставленной задачей и условиями её реализации;
- овладеть универсальными предпосылками учебной деятельности: умение работать по правилу и образцу, слушать своего педагога и выполнять его инструкции;
- развивать мотивы и интересы своей познавательной деятельности.

*Коммуникативные:*

- быть способным управлять своим поведение, соблюдать элементарные общепринятые нормы и правила поведения;
- работать индивидуально и в группе:
- формулировать, аргументировать и отстаивать свое мнение.
- овладеть средствами общения и способами взаимодействия со взрослыми и сверстниками;

Личностные результаты:

- сформировано положительное самоощущение, уверенность в своих возможностях, чувство собственного достоинства, положительное отношение к другим людям и окружающему миру;
- приобретены основные навыки сотрудничества со взрослыми и сверстниками;
- сформированы первичные представления о себе, семье, обществе, государстве, мире и природе.

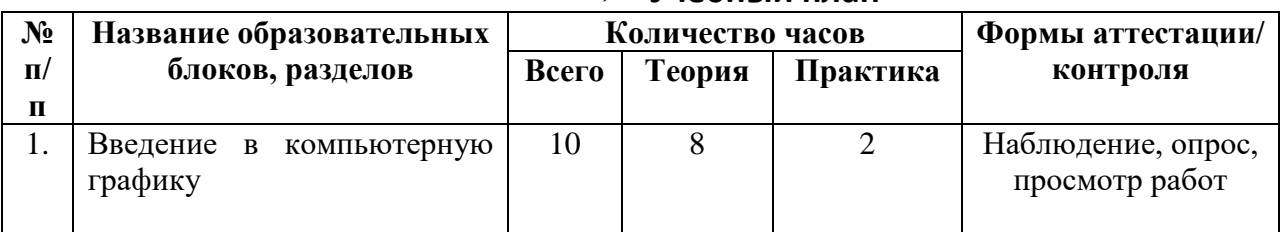

### **Учебный план**

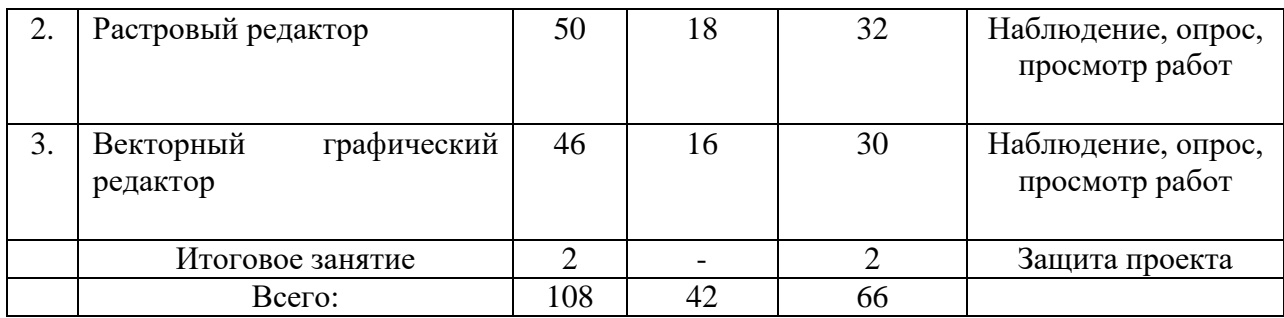

### **Содержание учебного плана**

#### **1. Образовательный блок «Введение в компьютерную графику» 1. Применение компьютерной графики.**

Теория: Понятие компьютерной графики, ее роль в жизни современного человека. Общие сведения о графических редакторах, выбор наиболее удобного редактора.

Практика: Карточка-задание для работы на ПК.

### **2. Графические редакторы.**

Теория: Общие сведения о графических редакторах, выбор наиболее удобного редактора.

Практика: Карточка-задание для работы на ПК.

### **3. Основы работы с программами.**

Теория: Правила выбора графической программы, порядок получения лицензии на компьютерную программу, правила использования программы.

Практика: Карточка-задание для работы на ПК.

### **4. Назначение и применение системы.**

Теория: Особенности, установки, запуска, основные команды, контекстное меню, основы работы со справочной системой. Практика: работа с окном графического редактора.

#### **5. .Растровая и векторная графика.**

Теория: Понятие растровой и векторной графики, основные характеристики, достоинства и недостатки данных видов графики.

Практика: Карточка-задание.

## **6. . Особенности и параметры изображений.**

Теория: Основные виды изображений, их основная характеристика

Практика: Карточка задание для работы на ПК.

### **7. Особенности и параметры изображений.**

Теория: Особенности совместимости форматов изображений и компьютерных программ для их обработки

Практика: Карточка-задание для работы на ПК.

### **8. Виды и форматы изображений.**

Теория: сравнительная характеристика видов и форматов изображений, достоинства и недостатки.

Практика: карточка-задание для работы на ПК.

### **9. Разрешение и графические форматы.**

Теория: Порядок выбора разрешения изображений, особенности выбора разрешения для каждого графического формата.

Практика: Карточка-задание для работы на ПК.

### **10.Цветовые модели.**

Теория: понятие цветовой модели, ее назначение, функции и особенности.

Практика: карточка-задание для работы на ПК.

# **Образовательный блок: «Растровый редактор».**

## **11.Меню и палитры, особенности интерфейса растрового редактора.**

Теория: Понятие и виды меню в графическом редакторе.

Практика: Изучение возможностей меню, панели инструментов, цветовой палитры.

## **12.Меню и палитры, особенности интерфейса растрового редактора.**

Теория: Понятие интерфейса и его особенности растрового редактора

Практика: Изучение возможностей меню, панели инструментов, цветовой палитры.

## **13.Содержание команд функционального меню, инструменты навигации.**

Теория: Понятие команды функционального меню.

Практика: Карточка-задание.

## **14.Содержание команд функционального меню, инструменты навигации.**

# **Содержание команд функционального меню, инструменты навигации.**

Теория: Общие сведения об инструментах навигации.

Практика: Простейшие приѐмы работы.

# **15.Инструменты для работы с текстом. Текст-маска.**

Теория: Назначение инструментов для работы с текстом.

Практика: Карточка-задание.

# **16.Инструменты для работы с текстом. Текст-маска.**

Теория: Характеристика инструментов для работы с текстом, текста-маски. Практика: Карточка-задание.

# **17.Инструменты для работы с текстом. Текст-маска.**

Теория: Технология применения инструментов для работы с текстом. Практика: Создание декоративного текста.

# **18.Инструменты для работы с текстом. Текст-маска.**

Теория: Технология применения инструментов для работы с текстом. Практика: Создание декоративного текста.

# **19.Техника рисования в растровой среде. Цветовые модели.**

Теория: Понятие растровой среды.

Практика: Карточка-задание.

# **20.Техника рисования в растровой среде. Цветовые модели.**

Теория: Технология создания растровых изображений.

Практика: Создание изображения в технике свободного рисования.

### **21.Техника рисования в растровой среде. Цветовые модели.**

Теория: Технология создания растровых изображений.

Практика: Создание изображения в технике свободного рисования.

#### **22.Заливка и коррекция изображения. Создание градиентных переходов.**

Теория: Назначение заливки и коррекции изображения.

Практика: Карточка-задание.

#### **23.Заливка и коррекция изображения. Создание градиентных переходов.**

Теория: Понятие градиентного перехода.

Практика: Карточка-задание.

### **24. Заливка и коррекция изображения. Создание градиентных переходов.**

25.Теория: Технология заливки и коррекции изображения, градиентных переходов.

26.Практика: Создание коллажа.

### **27.Заливка и коррекция изображения. Создание градиентных переходов**

Теория: Технология заливки и коррекции изображения, градиентных переходов. Практика: Создание коллажа.

#### **28.Многослойные изображения. Работа со слоями.**

Теория: Понятие многослойного изображения.

Практика: Карточка-задание.

### **29.Многослойные изображения. Работа со слоями.**

Теория: Основные приемы работы со слоями.

Практика: Карточка-задание.

#### **30.Многослойные изображения. Работа со слоями.**

Теория: Технология создания многослойных изображений.

Практика: Создание фоторамки.

#### **31.Многослойные изображения. Работа со слоями**

Теория: Технология создания многослойных изображений.

Практика: Создание фоторамки.

#### **32.Многослойные изображения. Работа со слоями.**

Теория: Технология создания многослойных изображений.

Практика: Создание фоторамки.

#### **33. Техника ретуширования, цветовая тоновая коррекция изображения.**

Теория: Понятие ретуширования, его назначение.

Практика: Карточка-задание.

### **34.Техника ретуширования, цветовая тоновая коррекция изображения.**

Теория: Технология ретуширования, цветовой тоновой коррекции изображений. Практика: Ретушь фотографии, создание журнального фотоснимка.

#### **35.Каналы и маски, стили и эффекты.**

Теория: Понятие канала, маски, их назначение и применение

Практика: Карточка-задание.

#### **36.Каналы и маски, стили и эффекты.**

Теория: Понятие стиля, эффектов, их назначение и применение Практика: Карточка-задание.

#### **37.Редактирование и преобразование изображений в растровом редакторе с применением эффектов и фильтров.**

Теория: Понятие преобразования и редактирования изображения.

Практика: Карточка-задание.

### **38.Редактирование и преобразование изображений в растровом редакторе с**

#### **применением эффектов и фильтров.**

Теория: Понятие фильтров и их применение.

Практика: Карточка-задание.

## **39.Редактирование и преобразование изображений в растровом редакторе с применением эффектов и фильтров.**

Теория: Технология редактирования и преобразования изображений в растровом редакторе.

Практика: Создание журнальной страницы.

### **40.Редактирование и преобразование изображений в растровом редакторе с применением эффектов и фильтров.**

Теория: Технология редактирования и преобразования изображений в растровом редакторе.

Практика: Создание выпускного альбома.

# **41.Редактирование и преобразование изображений в растровом редакторе с применением эффектов и фильтров.**

Теория: Технология редактирования и преобразования изображений в растровом редакторе.

Практика: Создание выпускного альбома.

## **42.Редактирование и преобразование изображений в растровом редакторе с применением эффектов и фильтров.**

Теория: Технология редактирования и преобразования изображений в растровом редакторе.

Практика: Создание выпускного альбома.

#### **43. Окно программы векторного графического редактора. Команды главного меню, панель инструментов.**

Теория: Основные элементы окна векторного графического редактора, их назначение. Практика: Карточка-задание.

### **44.6Окно программы векторного графического редактора. Команды главного меню, панель инструментов.**

Теория: Основные команды главного меню и назначение панели инструментов. Практика: Карточка-задание.

#### **45.Окно программы векторного графического редактора. Команды главного меню, панель инструментов.**

Теория: Основные команды главного меню и назначение панели инструментов. Практика: Изучение возможностей меню, панели инструментов, цветовой палитры.

#### **46.Окно программы векторного графического редактора. Команды главного меню, панель инструментов.**

Теория: Основные команды главного меню и назначение панели инструментов. Практика: Изучение возможностей меню, панели инструментов, цветовой палитры.

**47.Графические примитивы. Рисование и редактирование базовых фигур.**

Теория: Понятие и виды графических примитивов.

Практика: Карточка-задание.

**48.Графические примитивы. Рисование и редактирование базовых фигур.** Теория: Понятие базовых фигур и их виды.

Практика: Карточка-задание.

**49.Графические примитивы. Рисование и редактирование базовых фигур.** Теория: Технология создания и редактирования базовых фигур.

Практика: Основы работы в векторном графическом редакторе.

**50.Графические примитивы. Рисование и редактирование базовых фигур.**

Теория: Технология создания и редактирования базовых фигур.

Практика: Основы работы в векторном графическом редакторе.

### **51.. Операции с объектами. Управление масштабом объекта, упорядочение размещение объектов, группировка и соединение объектов.**

Теория: Виды основных операций с объектами

Практика: Карточка-задание.

**52.Операции с объектами. Управление масштабом объекта, упорядочение размещение объектов, группировка и соединение объектов.**

Теория: Виды основных операций с объектами

Практика: Карточка-задание.

### **53.Операции с объектами. Управление масштабом объекта, упорядочение размещение объектов, группировка и соединение объектов.**

Теория: Понятие масштаба, группировки и соединения объектов.

Практика: Создание изображения в технике свободного рисования.

### **54.. Операции с объектами. Управление масштабом объекта, упорядочение размещение объектов, группировка и соединение объектов**

Теория: Понятие масштаба, группировки и соединения объектов.

Практика: Создание изображения в технике свободного рисования.

### **55.. Операции с объектами. Управление масштабом объекта, упорядочение размещение объектов, группировка и соединение объектов**

Теория: Технология управления масштабами объектов.

Практика: Создание изображения в технике свободного рисования.

### **56.Операции с объектами. Управление масштабом объекта, упорядочение размещение объектов, группировка и соединение объектов**

Теория: Технология управления упорядочением и размещением объектов.

Практика: Создание изображения в технике свободного рисования.

### **57.Операции с объектами. Управление масштабом объекта, упорядочение размещение объектов, группировка и соединение объектов**

Теория: Технология управления упорядочением и размещением объектов.

Практика: Создание изображения в технике свободного рисования.

**58.Операции с объектами. Управление масштабом объекта, упорядочение размещение объектов, группировка и соединение объектов**

Теория: Технология управления группировкой и соединением объектов.

Практика: Создание изображения в технике свободного рисования.

**59.Редактирование геометрической формы объекта, изменение формы с помощью инструментов.**

Теория: Условия применения редактирования геометрической формы объекта.

Практика: Карточка-задание.

**60.Редактирование геометрической формы объекта, изменение формы с помощью инструментов.**

Теория: Условия применения редактирования геометрической формы объекта.

Практика: Карточка-задание.

**61.Редактирование геометрической формы объекта, изменение формы с помощью инструментов.**

Теория: Порядок изменения формы с помощью различных инструментов. Практика: Создание визитки, листовки, буклета.

**62.Редактирование геометрической формы объекта, изменение формы с помощью инструментов.**

Теория: Порядок изменения формы с помощью различных инструментов. Практика: Создание визитки, листовки, буклета.

**63.Редактирование геометрической формы объекта, изменение формы с помощью инструментов.**

Теория: Порядок изменения формы с помощью различных инструментов. Практика: Создание визитки, листовки, буклета.

**64.Редактирование геометрической формы объекта, изменение формы с помощью инструментов.**

Теория: Порядок изменения формы с помощью различных инструментов. Практика: Создание визитки, листовки, буклета.

**65.Редактирование геометрической формы объекта, изменение формы с помощью инструментов.**

Теория: Порядок изменения формы с помощью различных инструментов. Практика: Создание визитки, листовки, буклета.

**66.Редактирование геометрической формы объекта, изменение формы с помощью инструментов.**

Теория: Порядок изменения формы с помощью различных инструментов. Практика: Создание визитки, листовки, буклета.

### **67. Рисование и редактирование объектов произвольной формы, кривая Безье.**

Теория: Понятие объекта произвольной формы.

Практика: Карточка-задание.

### **68.Рисование и редактирование объектов произвольной формы, кривая Безье.**

Теория: Понятие кривой Безье.

Практика: Карточка-задание.

### **69.Рисование и редактирование объектов произвольной формы, кривая Безье.**

Теория: Технология применения кривой Безье.

Практика: Создание поздравительной открытки, пригласительного письма.

**70.Рисование и редактирование объектов произвольной формы, кривая Безье.**

Теория: Технология применения кривой Безье.

Практика: Создание поздравительной открытки, пригласительного письма.

**71.Работа с цветом, прозрачность объекта, цветоделение.**

Теория: Понятие основ работы с цветом.

Практика: Карточка-задание.

### **72.Итоговое занятие. Защита проекта.**

Теория: -

Практика: Защита проекта.

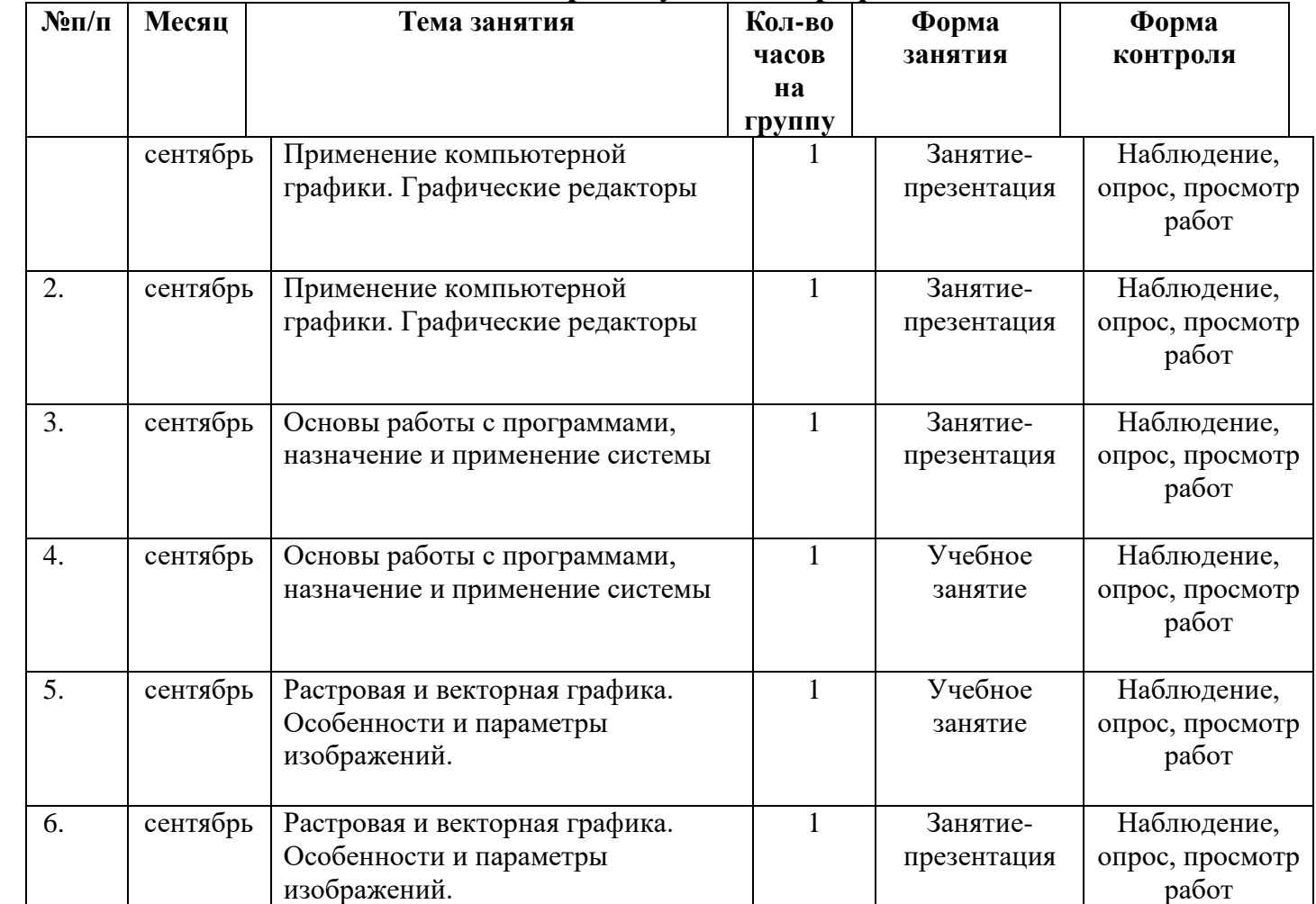

#### **Календарный учебный график**

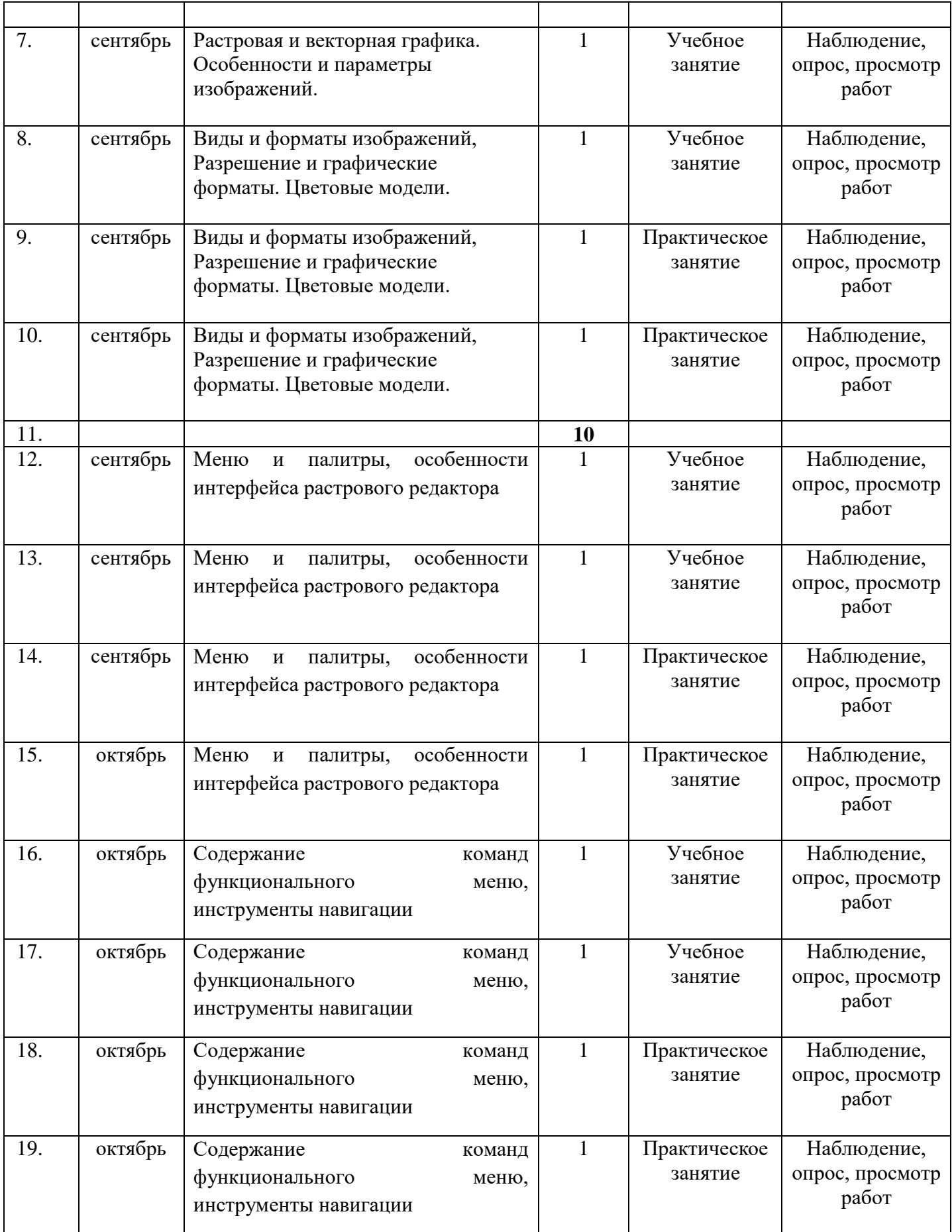

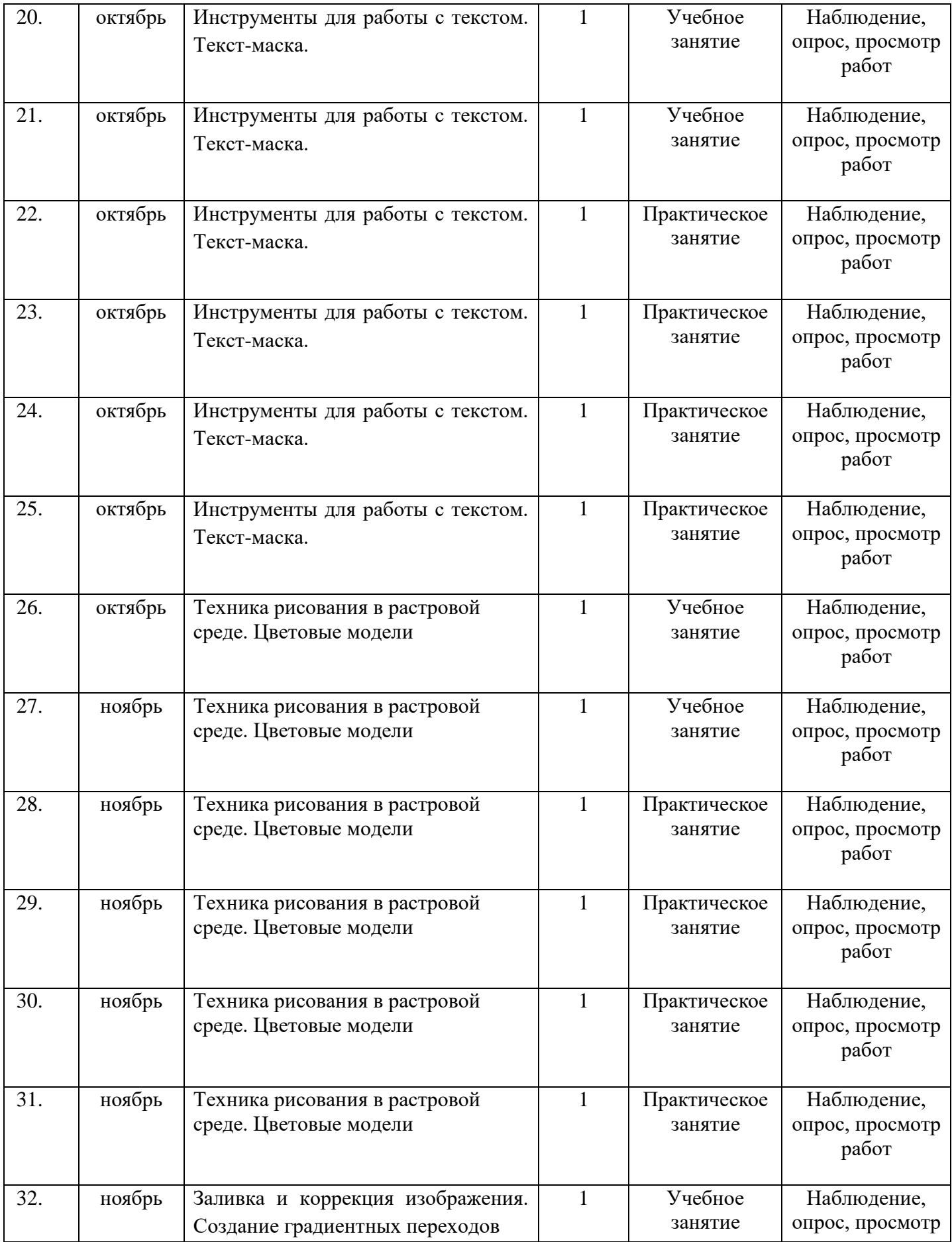

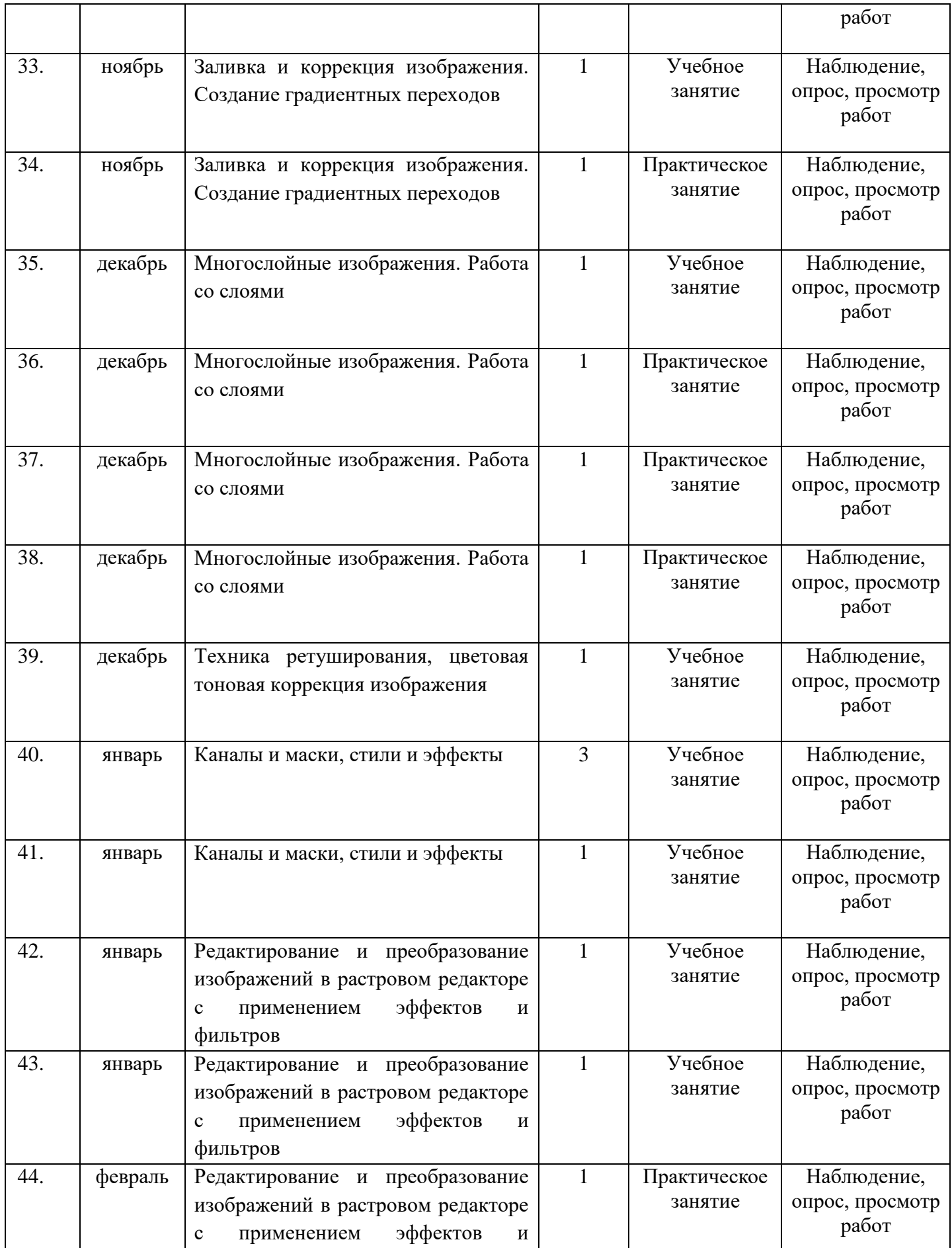

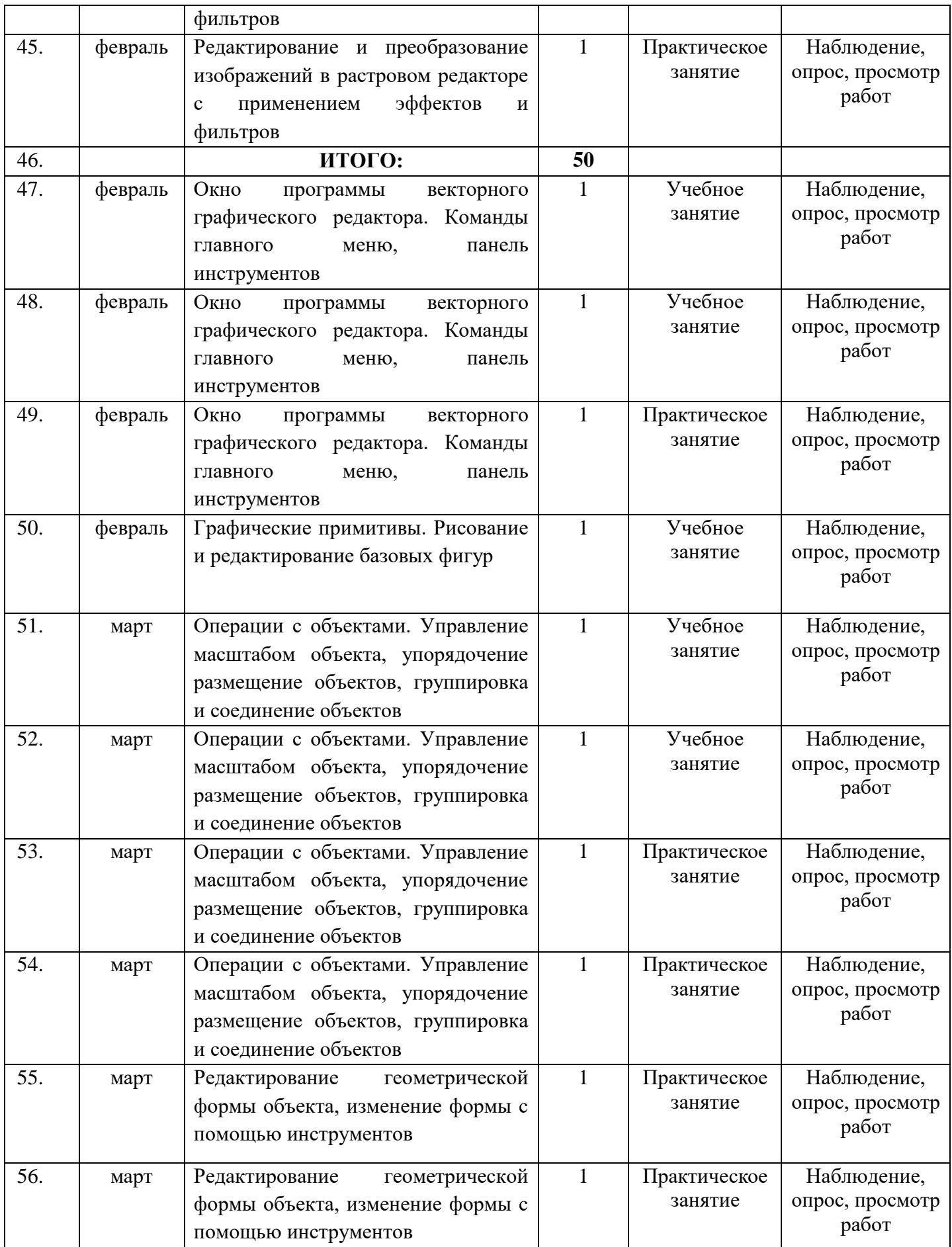

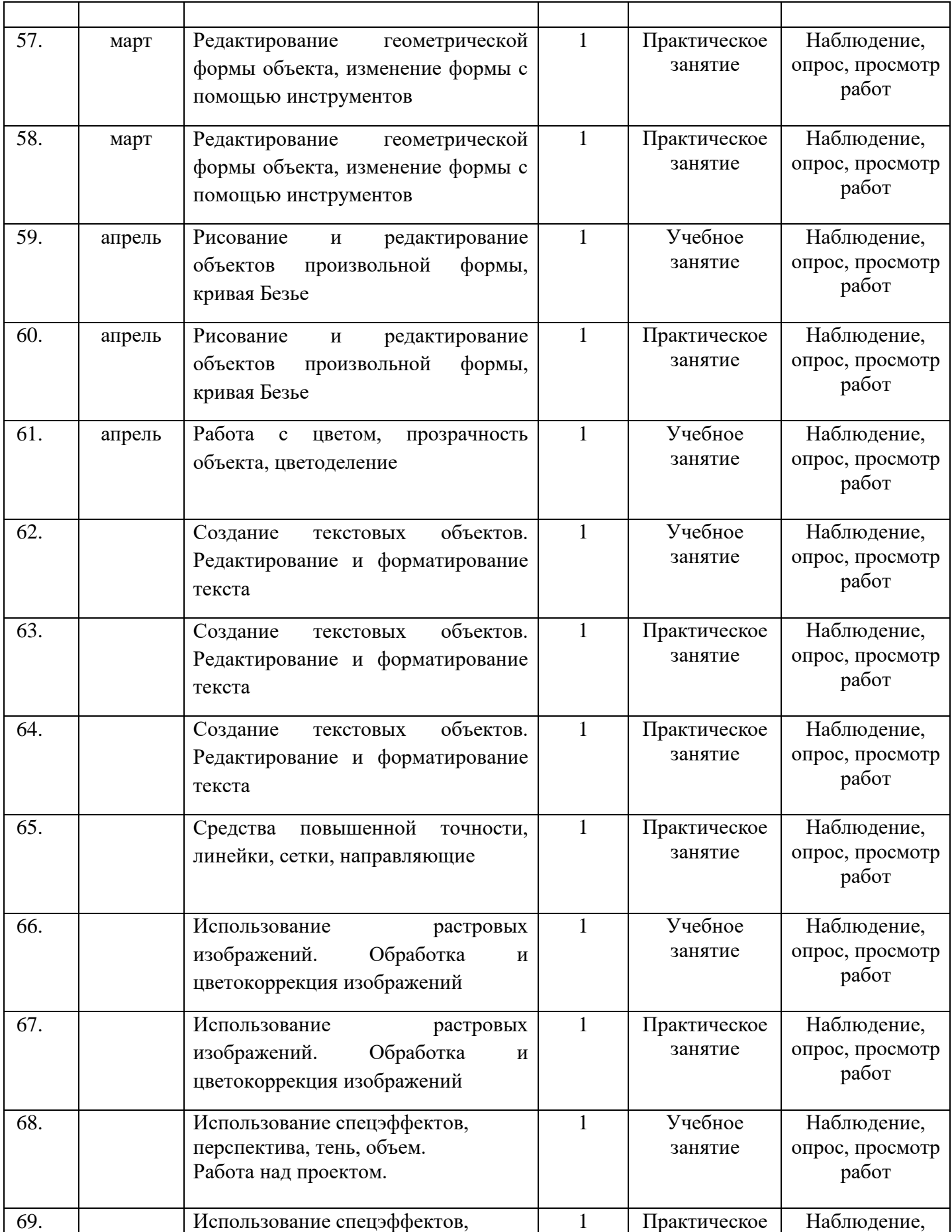

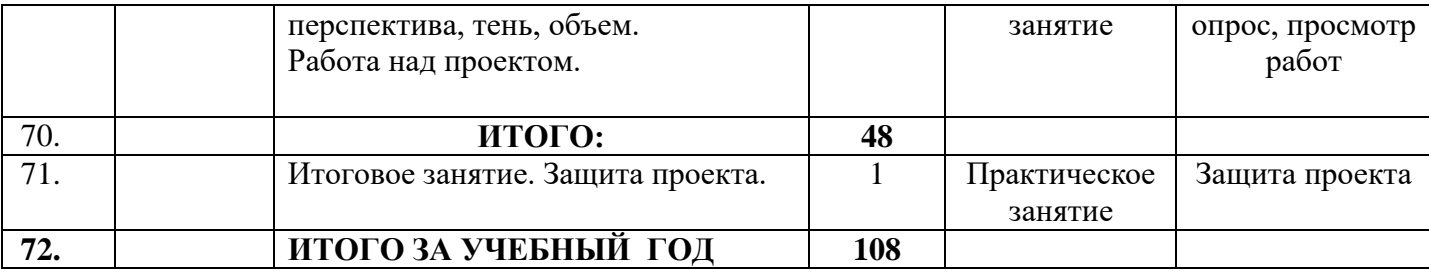

#### **Методическое обеспечение программы**

В процессе реализации Программы используются различные формы проведения занятий: традиционные, комбинированные, практические. Все задания соответствуют по сложности возрасту обучающихся. Теоретическое занятие сопровождается демонстрацией методического материала: фотографий, дидактического материала, литературы, журналов, слайдов, и т. д. Практические занятия включают в себя создание и обработку изображений на компьютере с последующим периферийным сохранением (сохранение в виде файла, вывод на печать).

#### **Диагностика.**

Диагностическое тестирование проводится педагогом по окончании курса кружка с целью определения уровня освоения ребѐнком теоретических знаний. Практические умения определяются во время просмотра и оценки работ учащихся.

#### **Литература**

1. Гурский Ю., Жвалевский А. PhotohsopCS4. Библиотека пользователя. – СПб.: Питер, 2009.

2. Левковец Л. AdobePhotoshop CS4. Базовый курс на примерах. – СПБ.: Питер, 2007.

3. Келби С. Photoshop: приѐмы, трюки, эффекты / Скотт Келби – М.: «Вильямс», 2010. – 336 с.: ил.

4. Гурский Ю., Жвалевский А., Завгородный В. Компьютерная графика:

AdobеPhotoshop CS5, CorelDRAW X5, Illustrator CS5. Трюки и эффекты. – СПб.:

«Питер», 2011. – 688с.: ил. – (Серия «Трюки и эффекты»);

5. [http://www.youtube.com/watch?v=w-yP7CdEBUA]( ) – видеоуроки по AdobePhotoshop [электронный ресурс, дата посещения 18.11.2014];